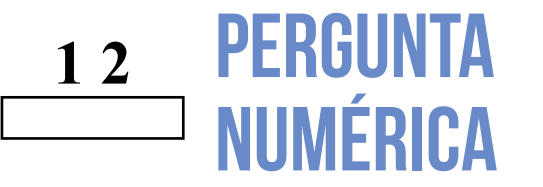

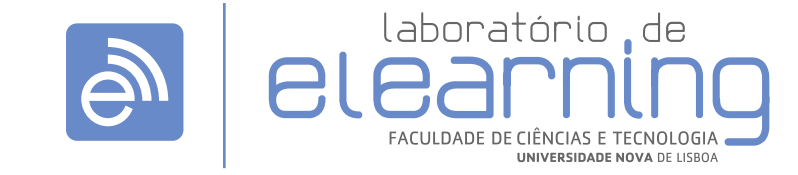

elearning@fct.unl.pt | elearning.helpdesk@fct.unl.pt | http://elearning.fct.unl.pt

# ADICIONAR PERGUNTA NUMÉRICA

# **Introdução:**

É uma pergunta cuja resposta consiste num valor numérico digitado pelo aluno.

## **Avaliação da questão:**

É possivel definir diversas respostas e tolerâncias que são comparadas automaticamente com a resposta do aluno.

#### **Exemplo:**

Se a resposta definida tiver o valor 5 e o erro aceite de 1, então são enquadradas nestas respostas os alunos que tiverem opção 4 e 6.

Quando define várias respostas e respectivas tolerâncias a comparação com a resposta do aluno é efetuada pela ordem pela qual as respostas previstas foram introduzidas.

Na edição deste tipo de pergunta aparece três campos de preenchimento obrigatório:

"Nome da pergunta" e "Nota predefinida" e "Fator de penalização".

## **Secção: Geral (A)**

- Categoria: local onde a questão se encontra na Base de dados de perguntas.
- Nome a pergunta é o nome pelo qual a pergunta é identificada, sendo esta informação visível apenas para o professor.
- Texto da pergunta texto que antecede as opções de resposta.
- Nota predefinida é a nota da pergunta. •
- geral é apresentado ao aluno depois de ter respondido à questão, independentemente da resposta estar correcta ou não. • Feedback

## **Secção: Answers (B)**

Opções de escolha: Tem de definir pelo • menos 2 perguntas e 3 respostas. Pode definir respostas erradas extra para dar em caso de respostas em branco. Questões em que tanto a pergunta como a resposta se encontrem em branco serão ignoradas.

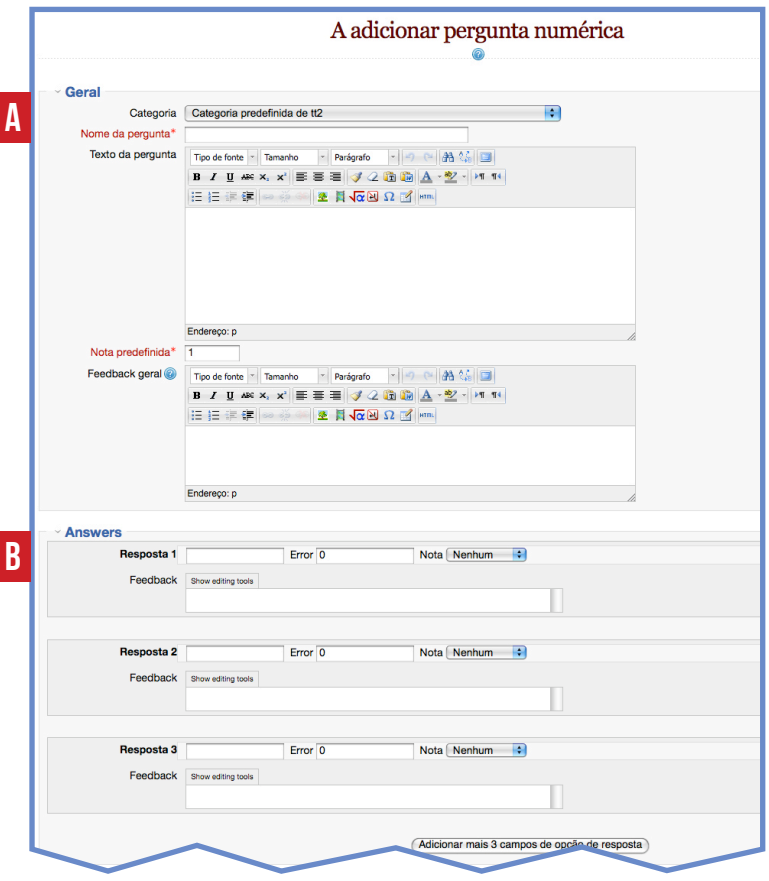

#### **Secção: Unidade a usar (C)**

Algumas perguntas numéricas podem ter várias respostas correctas mediante as unidades asso ciadas na resposta.

Assim é possivel configurar a pergunta segundo três maneiras diferentes:Não são usadas unidades. Apenas o valor numérico será avalia do; As unidades são opcionais. Se for introduzi da uma unidade a resposta será convertida para a "Unidade 1" antes de ser avaliada e; Deve indicar as unidades que serão avaliadas.

- Penalização por unidades: caso sejam usadas unidades erradas no campo de entrada de unidades, ou as unidades forem escritas dentro da caixa para o valor numérico.
- As unidades são introduzidas usando: define se o aluno introduz a unidade escrevendo-a junto do valor numérico ou se seleciona numa escolha multipla ou num menu. ••••
- Localização das unidades: define se o aluno deverá introduzir a unidade à esquerda ou à direita do número.

#### **Secção: Units (D)**

O multiplicador é o fator pelo qual a resposta correta será multiplicada.

A primeira unidade (Unidade 1) tem um multiplicador predefinido de 1. Assim, se a resposta correta for 5500 e configurar W como unidade na Unidade 1, que tem 1 como multiplicador predefinido, a resposta correta é 5500 W.

Se adicionar a unidade kW com o multipli cador de 0.001, isto irá tornar igualmente correta a resposta 5.5 kW. Significa assim, que a resposta 5500W ou 5.5kW são ambas consideradas corretas.

Tenha em conta que o erro aceite é também multiplicado, um erro aceite de 100W equivale a um erro de 0.1kW.

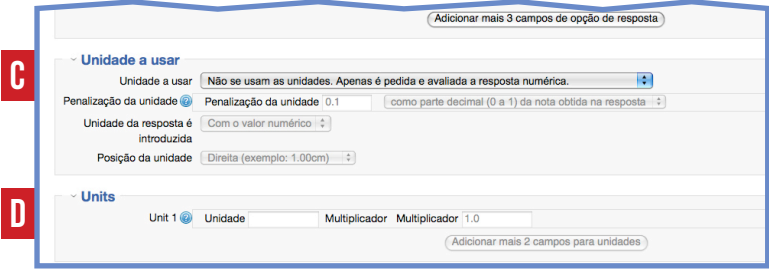

# **Secção: Configurações para múltiplas tentativas (E)**

- Fator de penalização: "Quando o teste se encontra definido em "Modo Interativo com múltiplas tentativas" ou "Modo Adaptável" é possível atribuir uma penalização por cada resposta errada.
- O texto de ajuda irá aparecer ao aluno apenas quando na configuração do teste o professor selecionar o comportamento de perguntas "Interactivo com múltiplas tentativas".
- · Só neste caso será possivel não só mostrar o texto de ajuda, como também "limpar respostas incorretas" e/ou "mostrar o número de respostas corretas".

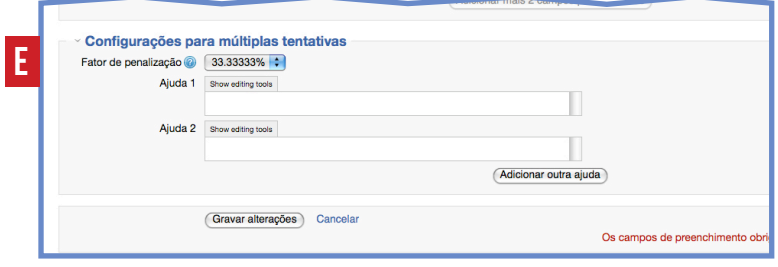